# **1 Windows: Servidor DHCP básico**

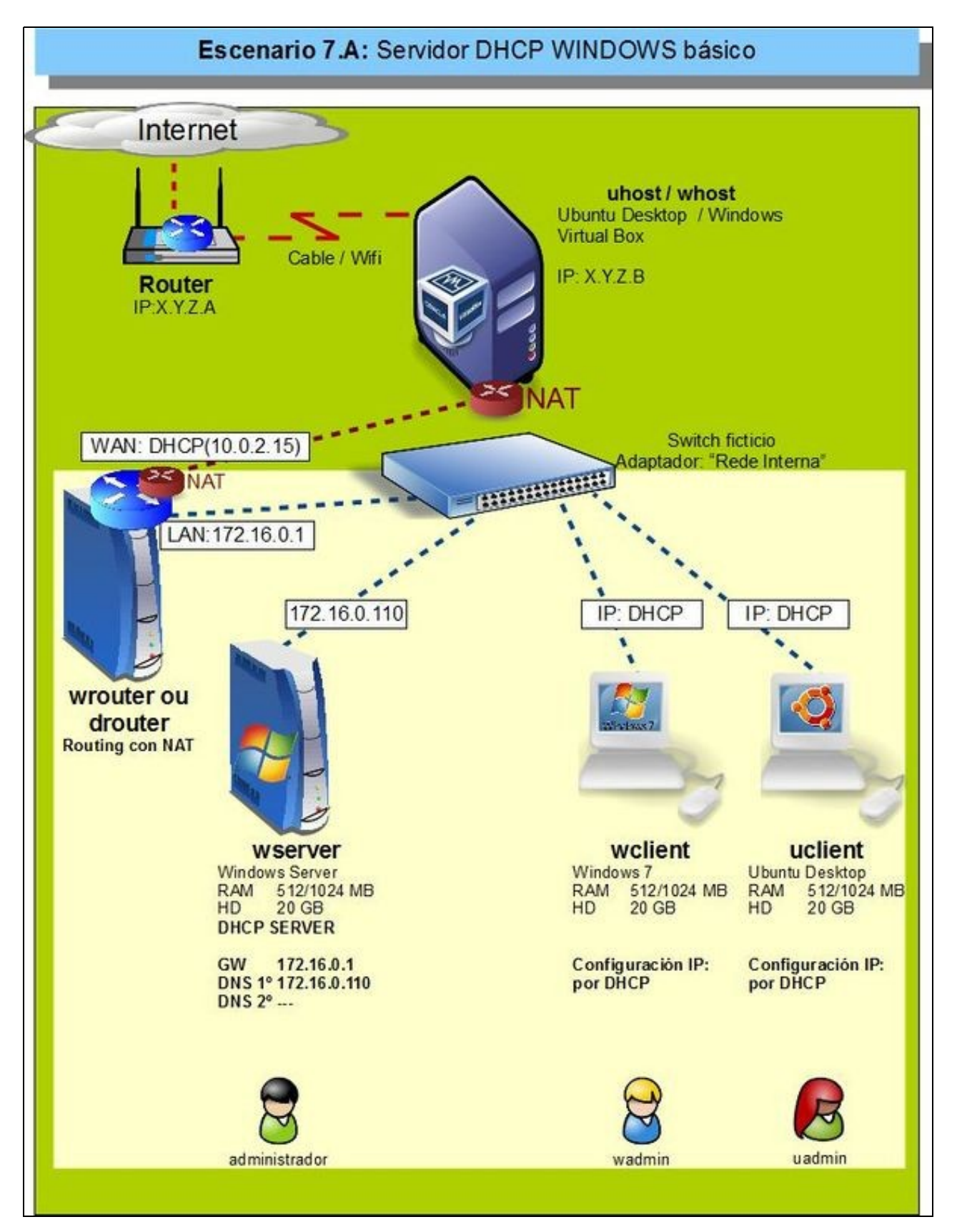

• Neste apartado vaise instalar a configuración do escenario da imaxe.

- En **wserver** vaise instalar o servizo de DHCP.
	- Crearase un **ámbito:** "IPs LAN" ♦
		- ◊ Rango IPs: 172.16.1.101 a 172.16.1.200

◊ Máscara: 255.255.0.0

◊ Porta de enlace: 172.16.0.1

- O propio servidor ofrecerá para todo ámbito que se cree as seguintes Opcións: ♦
	- ◊ Servidor DNS: 172.16.0.110
		- ◊ Nome de dominio DNS: "wcarpediem.local"
- Nos clientes:
	- ♦ Obterase a configuración IP por DHCP.

## **1.1 Sumario**

- [1](#page-1-0) [Configuración previa da MV wserver](#page-1-0)
- [2](#page-2-0) [Instalar o servizo DHCP en wserver](#page-2-0)
- [3](#page-3-0) [Crear un ámbito](#page-3-0)
- [4](#page-5-0) [Configuración do servidor DHCP](#page-5-0)
- [5](#page-8-0) [Para afondar máis sobre DHCP en Windows](#page-8-0)

# <span id="page-1-0"></span>**1.2 Configuración previa da MV wserver**

• Antes de comezar faremos unha instantánea de *wserver* coa MV apagada e apagaremos *dserver* xa que non intervirá no escenario.

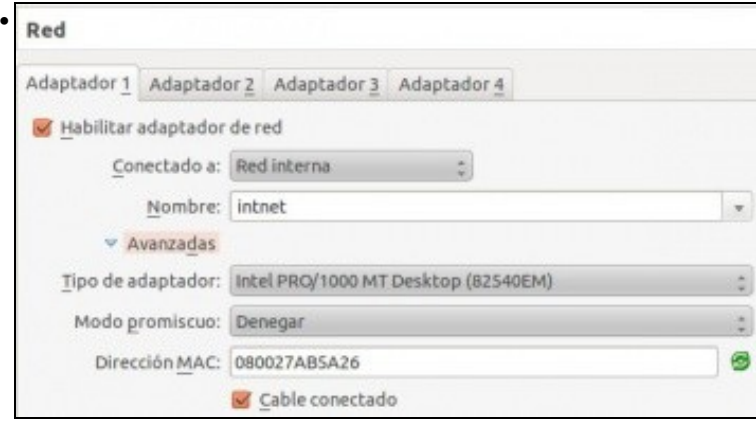

A MV *wserver* xa debera estar configurada do escenario anterior cun único adaptador en modo **Rede interna** ou **Rede NAT** se non se quere facer uso da máquina router. Neste último caso, é importante desactivar o servidor DHCP da configuración da rede NAT para evitar ter dous servidores DHCP na rede.

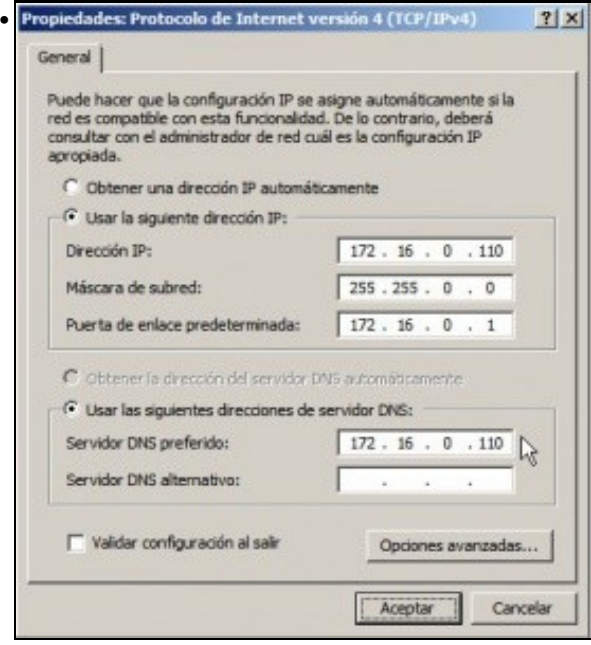

e coa configuración IP da imaxe.

## <span id="page-2-0"></span>**1.3 Instalar o servizo DHCP en wserver**

• Para instalar e configurar o servizo DHCP, ir ao menú **Inicio->Ferramentas administrativas->Administrar o servidor**

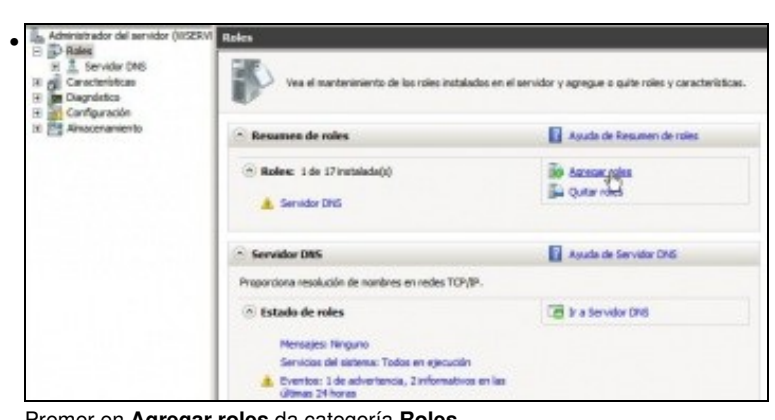

#### Premer en **Agregar roles** da categoría **Roles**. Roles: Descripción • Servidor DHCP (Protocolo de Active Directory Lightweight Directory Services configuración dinámica de host)<br>permite configurar, administrar y Active Directory Rights Management Services Hyper-V proporcionar de forma centralizada<br>direcciones IP temporales e Servicios de acceso y directivas de redes información relacionada para equipos Servicios de archivo cliente. Servicios de certificados de Active Directory Servicios de dominio de Active Directory Servicios de Escritorio remoto Servicios de federación de Active Directory Servicios de implementación de Windows Servicios de impresión y documentos Servidor de aplicaciones Servidor de fax Servidor DHCP<br>
Servidor DNS (maglada) Servidor web (IIS) Windows Server Update Services

### Seleccionar o servidor DHCP.

### **Introducción al servidor DHCP**

•

El Protocolo de configuración dinámica de host permite a los servidores asignar, o conceder, direcciones IP a<br>equipos y otros dispositivos que están habilitados como cientes DHCP. La implementación de un servidor DHCP<br>en l Esto permite a los equipos y dispositivos conectarse a otros recursos de red, como servidores DNS, servidores<br>WINS y enrutadores.

### Cosas que hay que tener en cuenta

- 1 Debe configurar al menos una dirección IP estática en este equipo.
- 1 Antes de instalar el servidor DHCP, debe planear las subredes, los ámbitos y las exclusiones. Quarde un registro del plan en un lugar seguro para poder consultarlo en el futuro.

### Información adicional

Introducción al servidor DHCP Definición de ámbitos DHCP Integración de DHCP con DNS

Pódese ler, aínda que sexa, polo menos a primeira vez, a información de axuda.

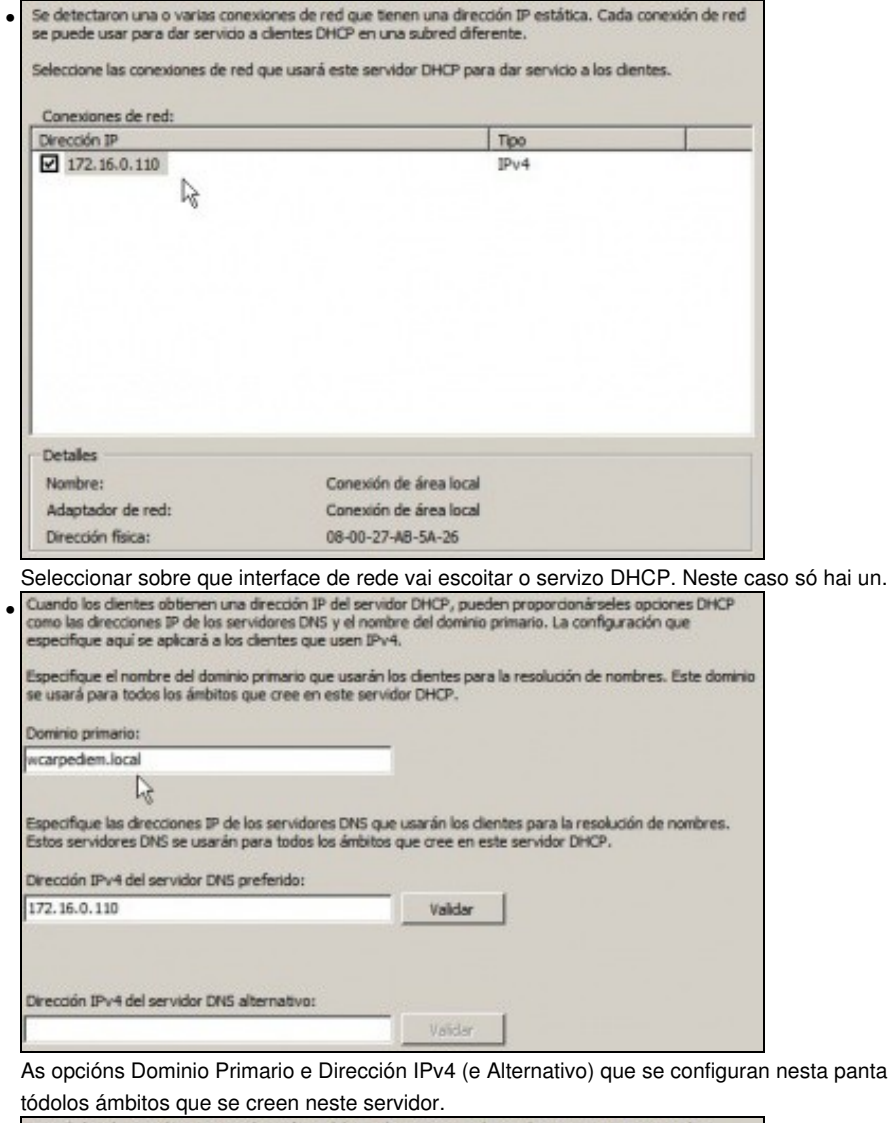

a pantalla son opcións de servidor e que valerán para Quando los clientes obtienen una dirección IP del servidor DHCP, pueden recibir opciones DHCP como las

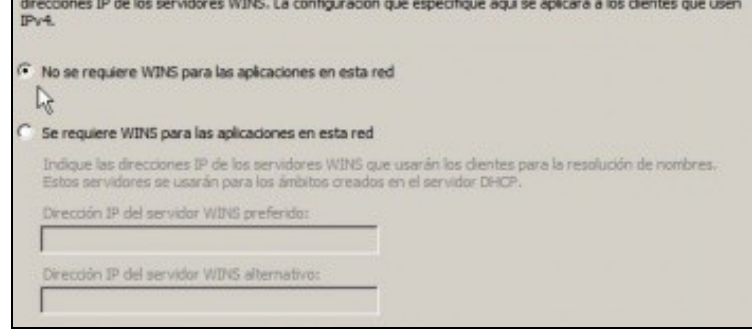

Dende Windows 2000 non fai falla usar [WINS](http://es.wikipedia.org/wiki/Windows_Internet_Naming_Service)

# <span id="page-3-0"></span>**1.4 Crear un ámbito**

- Un ámbito é un agrupamento de enderezos IPs e doutras opcións que o servidor pode ofrecer aos clientes.
- Os ámbitos pódense crear e eliminar en calquera momento.
- Nesta ocasión vaise crear un aproveitando que se está instalando o servidor.

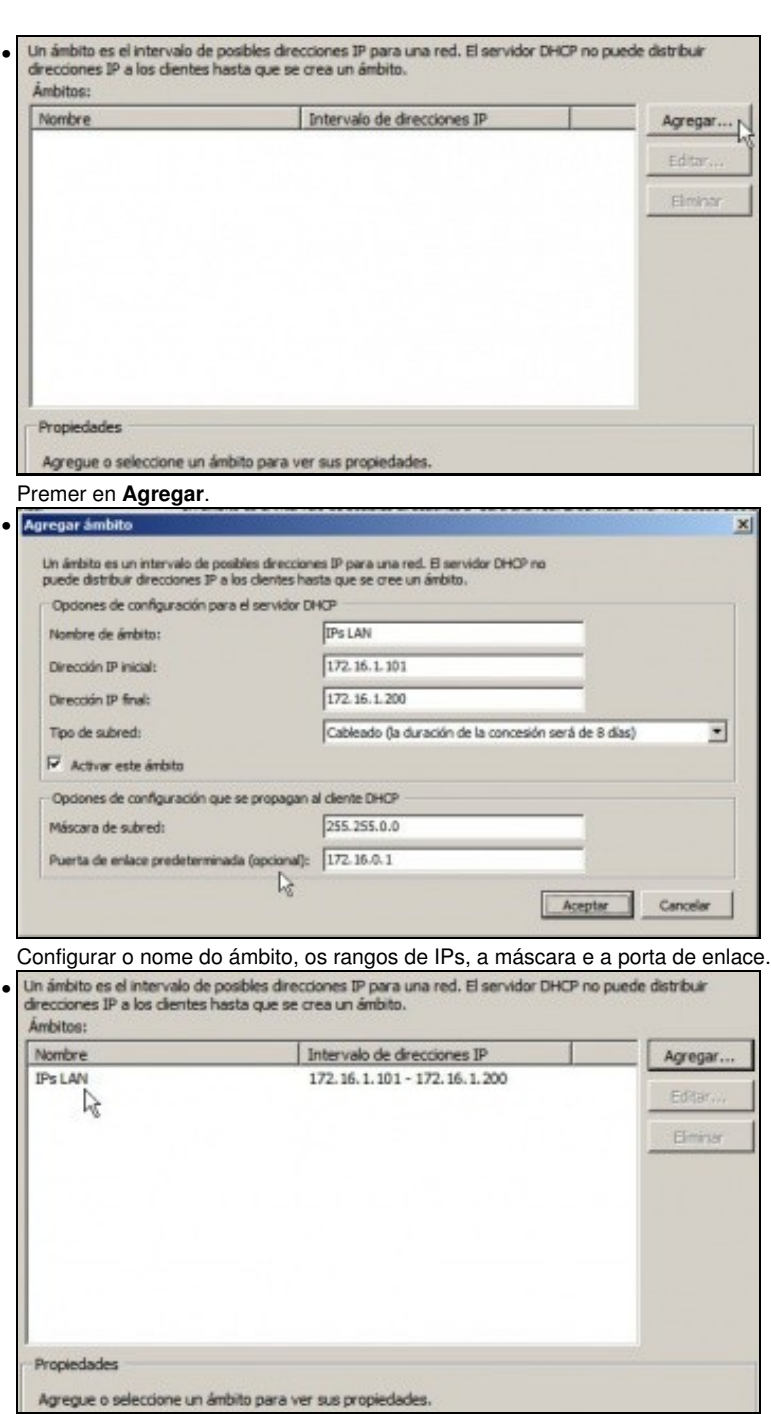

Información sobre o ámbito creado. Poderíanse agregar máis, tanto agora como máis tarde. A posibilidade de ter varios ámbitos é sobre todo necesaria cando se teñen [VLANs](http://es.wikipedia.org/wiki/VLAN) e os clientes están en redes-IP distintas e a configuración IP realízase de modo automático.

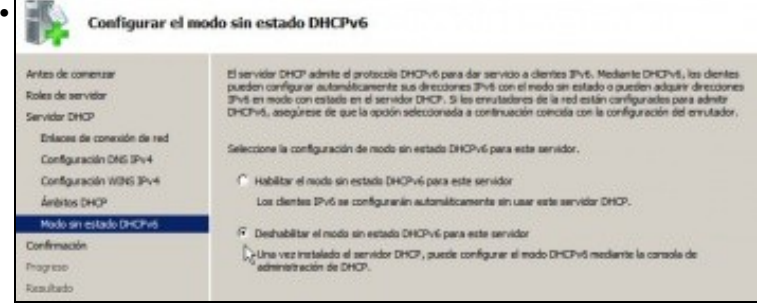

Deshabilitar IPv6

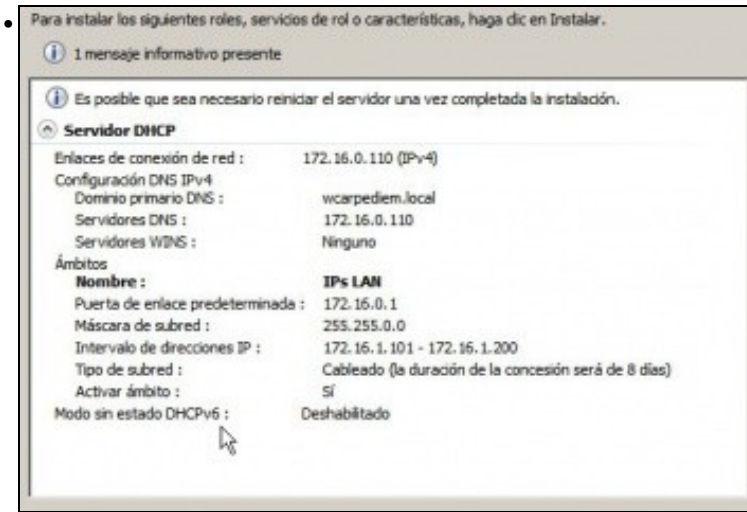

Resumo do que se vai instalar.

# <span id="page-5-0"></span>**1.5 Configuración do servidor DHCP**

• Algunhas das opcións configuradas perante a instalación poden ser modificadas unha vez instalado o servizo.

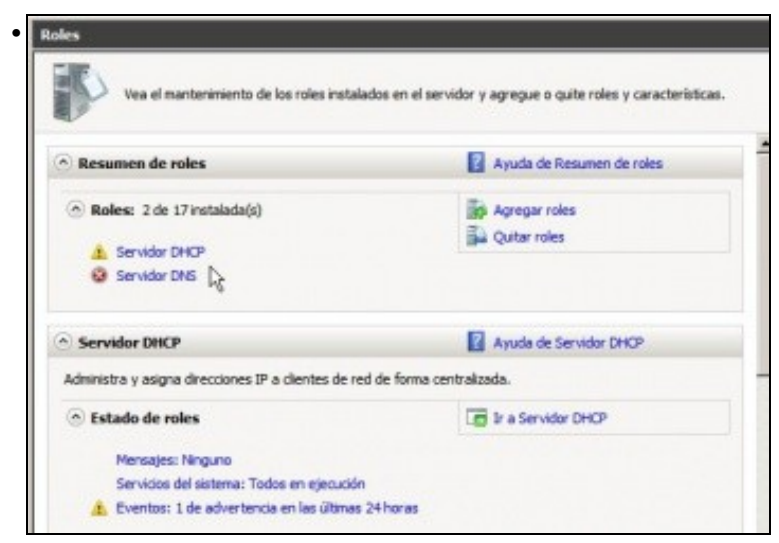

Pódese administrar o servizo dende o menú **Ferramentas Administrativas** ir a **DHCP** ou ben dende **Administrar o servidor** .

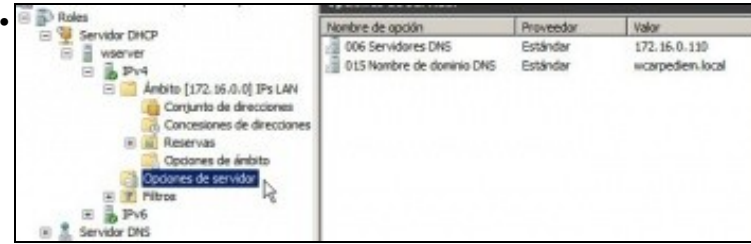

Observar as opcións do servidor de DHCP. Opcións para tódolos ámbitos que se creen no servidor.

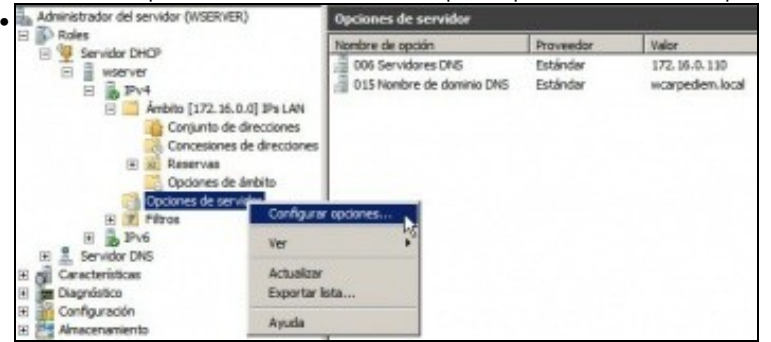

Pódense modificar ou engadir máis.

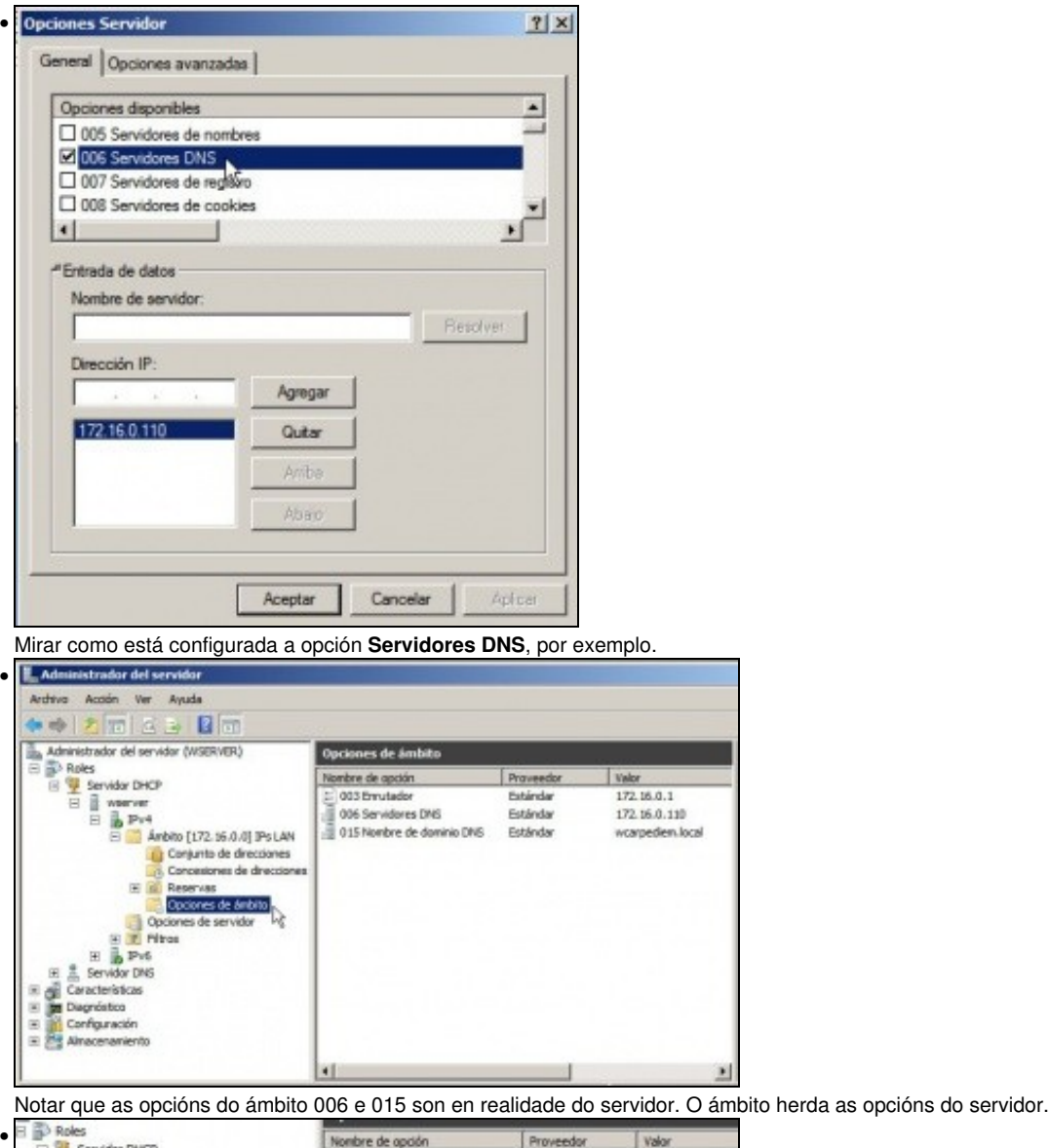

Nombre de opción Proveedor Valor El V Servidor DHCP  $\boxed{\frac{1}{n}}$ 003 Enrutador E<br>
B<br>
B<br>
B<br>
Antito [172.16.0.0] Pr LAN<br>
B<br>
Antito [172.16.0.0] Pr LAN Estándar 172, 16, 0, 1 006 Servidores DNS Estándar 172.16.0.110 006 Servidores DNS<br>- 015 Nombre de dominio DNS Estándar wcarpediem.loc La Conjunto de direcciones<br>La Concesiones de direcciones 田蔵 ille Reservas<br>**Cociones de ámbito** Configurar opc Opciones de servido Dodor<br>
H T Filtros<br>
H B Pv6<br>
Sundor PMR Ver E B PV6<br>| Características<br>| Características<br>| Degnóstico<br>| Configuración Actualizar Exportar lista. Ayuda

E tamén se poden modificar as súas opcións ou engadir máis.

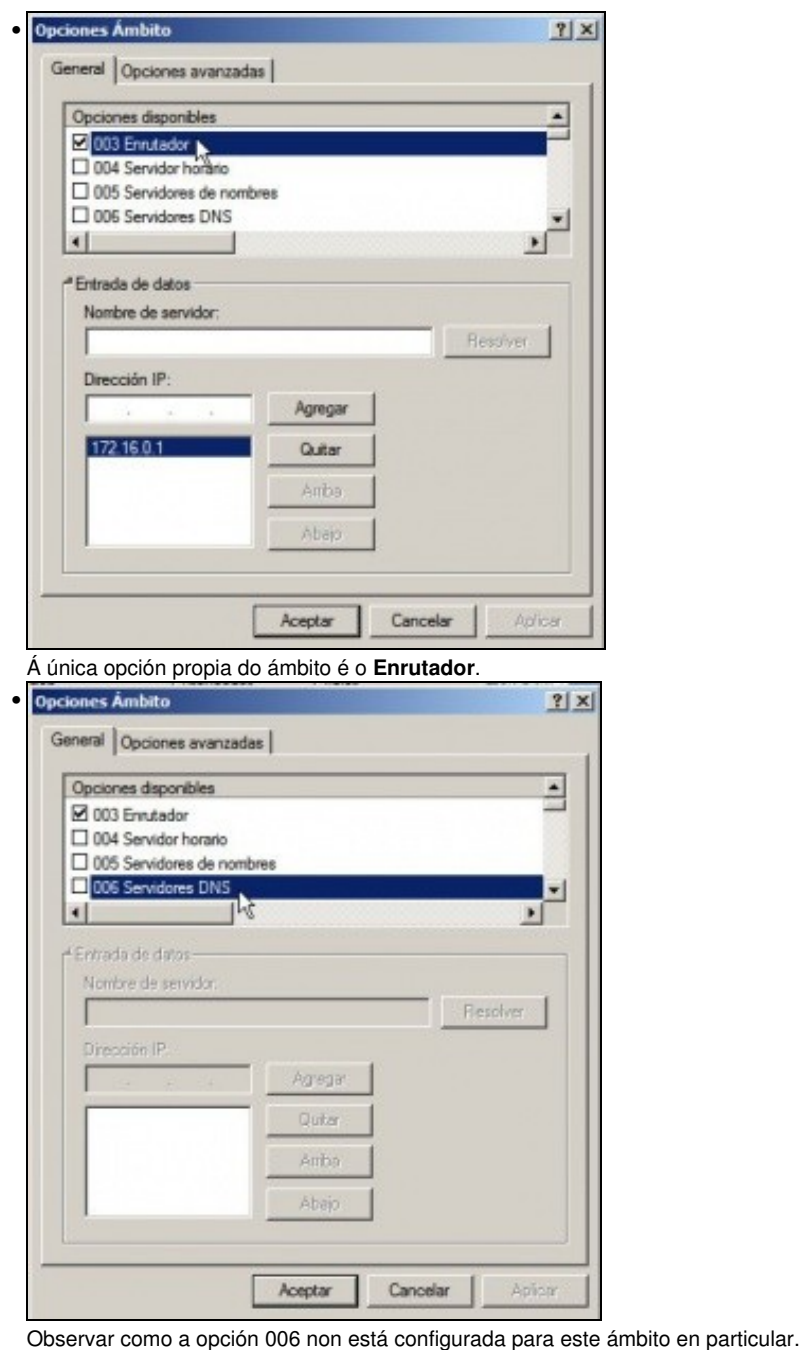

**DHCP** • Archivo Acción Ver Ayuda 白吻 2同 35 日間 <sup>2</sup> DHCP Dirección IP inicial Dirección IP final B Werver  $101$  172.16.1.101 172.16.1.200 Ambito [172, 16.0.0] IPs LAN Conjunto de direcciones Nuevo intervalo de exclusi Concesiones de direccio **Reservas** ١ę

Tamén se pode indicar dentro do intervalo de IPs cales non se poden usar.

Ver

Actualizar

Ayuda

Exportar lista...

Opciones de ámbito Opciones de servidor

E P Fitros

田 ipv6

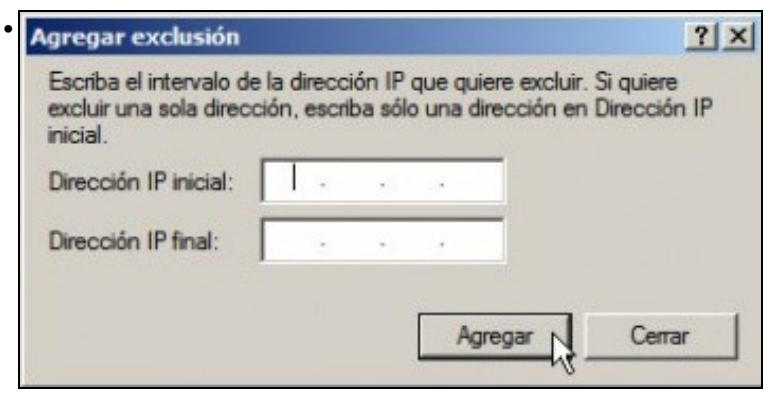

Especificaríase que rango de IPs dentro do rango de IPs de concesión non se poderían usar.

## <span id="page-8-0"></span>**1.6 Para afondar máis sobre DHCP en Windows**

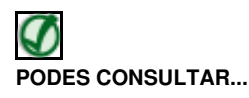

Se desexas consultar como configurar DHCP en Windows:

• [Transparencias 41 a 49 do PDF sobre Servizos de Internet en Windows](https://manuais.iessanclemente.net/index.php/Modelo_OSI_/_TCP-IP#PDF_Servizos_de_internet_en_Windows)

-- [Antonio de Andrés Lema](https://manuais.iessanclemente.net/index.php/Usuario:Antonio) e [Carlos Carrión Álvarez](https://manuais.iessanclemente.net/index.php/Usuario:Carrion) --